## *School Purchases Online*

- *Available 24/7*
- *Register under Island View School for the new school year-Sept 8, 2015*

# *Step 1: Create an Account*

### A) **Log on: assd.CashlessSchools.com**

Choose 'Register your account now!'

### Choose **'Island View School'** as location –'Next'

- B) Your Name = Parent Name Parent User email & Password
- C) Enter student info (bottom of screen)
	- 1. Student First Name
	- 2. Student Last Name
	- 3. Student Date of Birth click 'Next'
	- 4. Complete Successful Registration
- D) Receive verification email… can't find Email? Check the spam folder …

### **More than one Child?**

*Choose 'Add New Account'* from left hand panel of options when logged on at assd.CashlessSchools.com.

Follow step C above to add siblings.

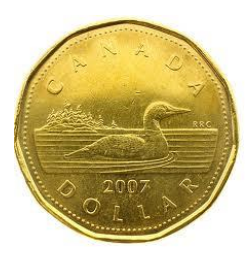

# *Step 2: Cashless Account Load Funds*

## *Via - Bank Transfer*

- Log on to your CashlessSchools account, choose '*Bank Transfer'* link - complete setup
- Use the account number *(for example TUA29x with 5 unique digits following)* that is represented on *Bank Transfer* setup screen

### *(just like paying a utility bill online)*

- On Personal Bank website setup new Payee
- Transfer funds to CashlessSchools account
- Receive Auto email that the funds have been deposited to your CashlessSchools account *(24-48 business hours to be received)*

### *Alternately – Setup Saved Bank Accounts*

- Choose '*Saved Bank Accounts*'
- Complete Pre-authorized Debit (PAD)
- Attach void cheque, Scan and email or Fax to info provided on top right corner
- Receive Auto email that the setup is complete – funds available immediately

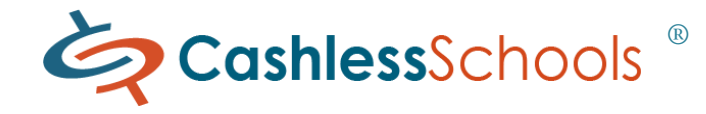

- *Order School Lunches and more …*
- *Students don't carry cash*

## *Step 3: Pay Online Fee*

## *Check it out now! Online Fees – Lunch Program begins September 2015*

- Log on with your email address and password to your Member account at assd.CashlessSchools.com and choose '*Pay for Online Fees'* from the left hand panel of options, once funds are available
- Select a student (more than 1?)
- Select and purchase a fee
- Continue shopping if needed or Checkout Shopping Cart
- Pay using funds deposited to your CashlessSchools account, Direct Debit or Interac online
- View or print receipt
- View '*Transaction History' to p*review a payment receipt anytime